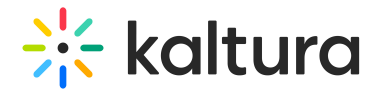

## **Playlist Details Page**

Last Mo dified o n 01/30/2022 10:16 pm IST

This article describes how to work in the Playlist Details page in KMS and KAF.

## **To access the Playlist Details page for media playlists in KMS**

There are two ways to access the Playlist Details page for media playlists in KMS - from the My Playlist page or from the Playlist Playback page.

**NOTE:** If you cannot access the Playlist Details page, ask your MediaSpace administrator to give you the required permission.

Option 1:

Access the My Playlists page (https://knowledge.kaltura.com/help/my-playlists-page) and click Playlist Details under the desired playlist.

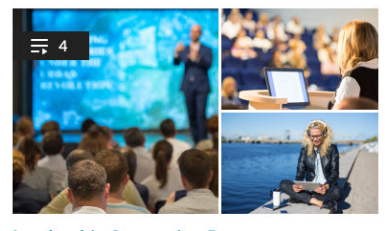

**Leadership Succession Program** Private . Updated 2 days ago Playlist Details  $4.2.0$ 

Option 2:

Access the Playlist Playback page (https://knowledge.kaltura.com/help/playlist-playback-page) and click on the name of the playlist (underlined at the top right of the page).

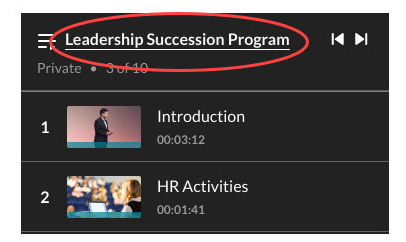

## **To access the Playlist Details page for KMS channel playlists and KAF Media Gallery playlists**

Access the Playlist Playback page (https://knowledge.kaltura.com/help/playlist-playback-page) and click on the name of the playlist (underlined at the top right of the page).

## $\frac{1}{2}$  kaltura

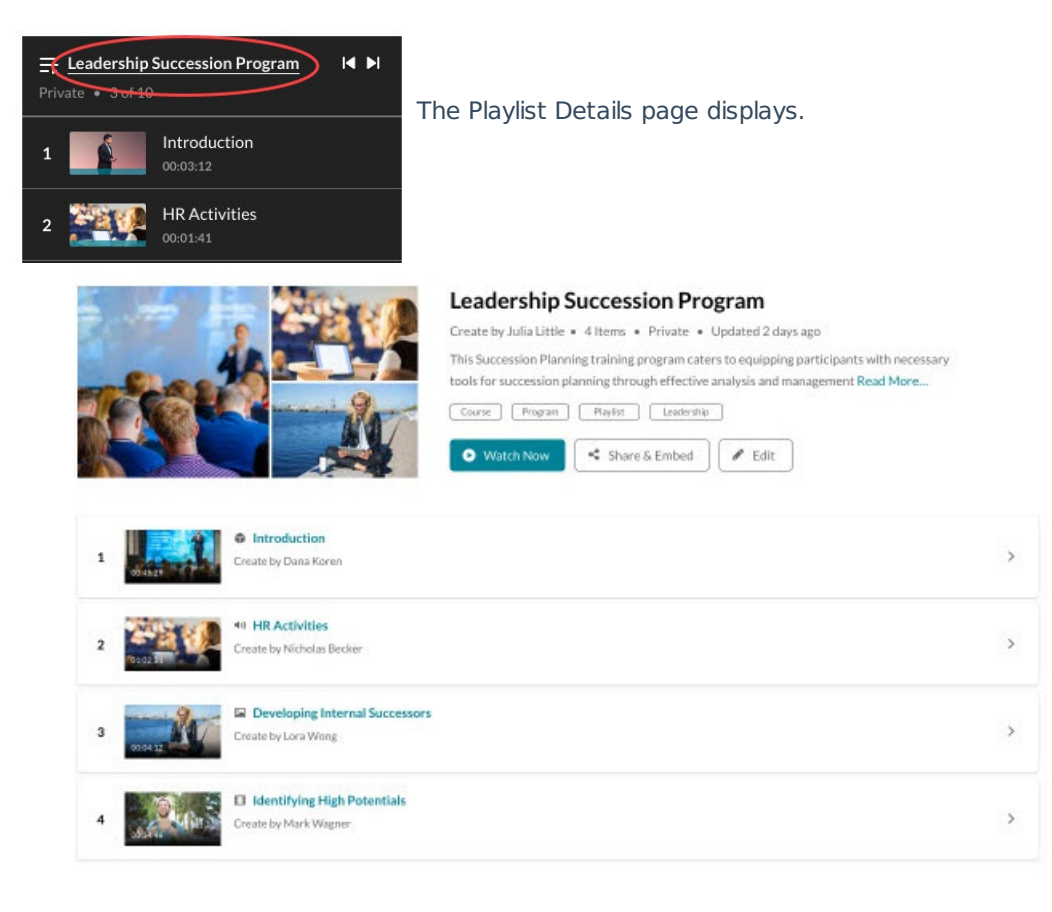

- Click Read More to expand the description of the playlist. Click Show Less to collapse the description.
- Click the arrow to the right of the desired media to expand the description of that media. Click the arrow again to collapse the description.
- Click a media's name or thumbnail to start playing the playlist starting with the selected media.

The Playlist Details page includes the following information:

- Thumbnail and Playlist Name
- Creator, number of items in the playlist, status, and when it was last updated
- Description and tags
- Watch Now button that directs users to the Playlist Playback page (https://knowledge.kaltura.com/help/playlistplayback-page)
- Share  $\&$  Embed button that directs users to the Share  $\&$  Embed page (https://knowledge.kaltura.com/help/share-and-embed-mediaspace-playlists)
- Edit button that directs users to the Edit Playlist Details page (https://knowledge.kaltura.com/help/edit-playlistdetails-page)
- List of all items in the playlist, including a thumbnail, name, creator, description, tags, number of likes, number of plays, and number of comments.